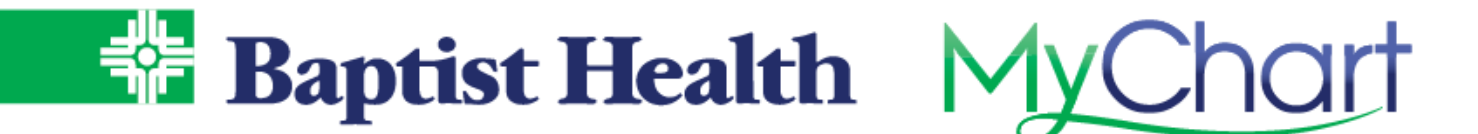

## **MyChart Video Visits - Mobile App**

Connect with your physician for a video visit using the MyChart app on your phone. Mobile device must use latest version of the MyChart App. No additional apps are needed to complete the video visit. 

1. From the home screen, look for your video visit notice and select **Begin Visit**.

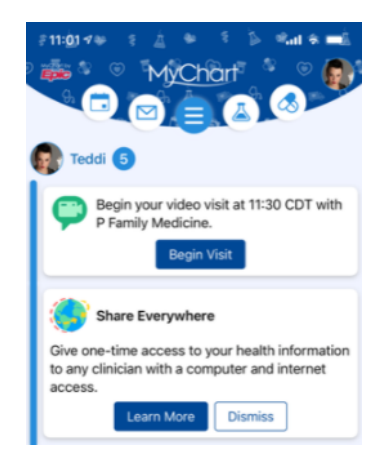

2. **Confirm** your appointment & complete **eCheck-in** for your visit. Then use **Begin Visit** to join the call. Your default browser will launch for your phone and a hardware test will be performed prior to joining.

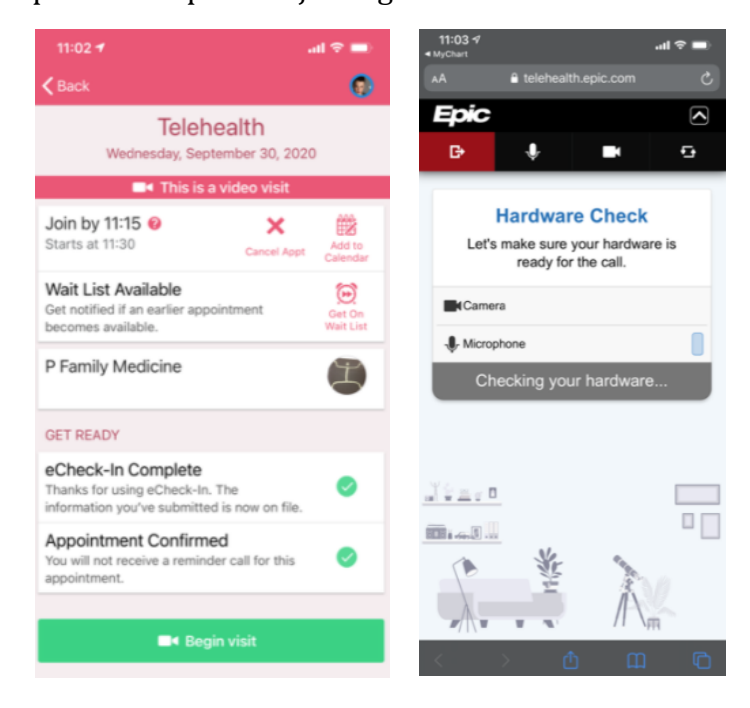